## KD-BC-8H/4H Director recording system Instruction manual

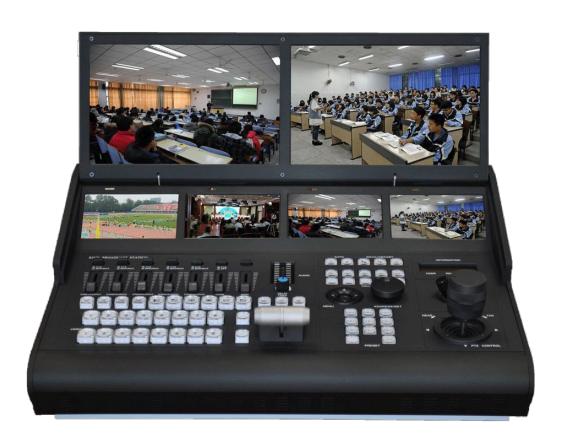

### Catalogue

| Precautions for the use of the all-in-one      |
|------------------------------------------------|
| machine                                        |
| Product and Service Disclaimer 5               |
| $\equiv$ 、BC8H/4H KIND Characteristics of the  |
| recording system7                              |
| 三、Host topology9                               |
| 四、Diagram of rear interface connection9        |
| 五、Operation panel introduction12               |
| 六、The instructions for connecting the computer |
| to the driver                                  |
| 七、Contact us27                                 |

### — Precautions for the use of the all-in-one machine

Before use, please read this manual carefully and keep it properly;

Please follow the warning signs and instructions on the product;

Please unplug the machine before cleaning. Do not use alcohol, thinner, insecticide or other volatile solvents, as doing so may deform the housing or damage the surface

For your safety, do not allow the equipment to be exposed to rain or moisture. In case of failure, do not remove the chassis. Contact the manufacturer for professional maintenance;

When recording or streaming important data, be sure to check the device connection beforehand, or perform a streaming test first, to ensure that the system can operate properly and avoid data loss

According to copyright law, recorded video or audio may not be used for purposes other than personal enjoyment without the permission of the copyright owner.

Note that for live performances, shows and exhibitions, even your personal entertainment may be restricted.

Do not use this product near water;

Do not place the product in an unstable place, such as wheelbarrow, stand and other easy to fall places, causing serious damage to the product.

The opening holes on the outside, back and bottom of this product are for heat dissipation. Do not cover or plug these opening holes to avoid overheating of the machine. Do not put this product on the bed, sofa, blanket and other objects with similar surfaces, so as not to plug the opening holes. Do not place this product near fire sources, heating furnaces or hot vents. Do not place this product in a closed space unless you are sure that a proper vent is available;

The power supply used in this product should be identified according to the specifications;

When using the extension cable, please make sure that the total power/total amperage used must not exceed the total amperage loaded by the extension cable;

Do not insert anything into the body opening to prevent short circuit. Do not spill any liquid on this

#### product;

Do not disassemble and repair without authorization;

If any of the following occurs, unplug the product and consult a qualified technician;

- (1) The power cord or plug is damaged or unraveled
- 2There is liquid seeping into the product;
- 3This product has been rained on or splashed with water;

The equipment is packed in the original packing box or similar packing box during transportation, which can reduce the strong vibration of the equipment;

#### **Product and Service Disclaimer**

The information provided in this manual is intended as a guide only. Throughout its history, KIND strives to provide correct, complete and appropriate information. However, KIND cannot exclude that some information in this manual may be incorrect or incomplete, and this Manual may contain typos, omissions or incorrect information. KIND recommends that you double-check the accuracy of the information in this document, and KIND

is not responsible for any omissions or errors. Or any subsequent loss or damage caused by the information provided in the contents of this Manual, further information on the contents of this manual or products may be contacted by local offices or KIND Headquarters. For your safety, do not expose the equipment to rain or moisture. In case of failure, do not remove the chassis. For after-sales matters, contact the manufacturer to ask professional engineers for maintenance

When recording or streaming important data, be sure to check the device connection beforehand, or perform a streaming test first, to ensure that the system can operate properly and avoid data loss.

According to copyright law, recorded video or audio may not be used for purposes other than personal enjoyment without the permission of the copyright owner. Note that for live performances, shows and exhibitions, even your personal entertainment may be limited.

## ☐ 、 BC-8H/4H KIND Characteristics of the recording system

KIND-BC-8H A set of multi-channel audio and video acquisition, video stunt transfer, Pinion control, tuning and mixing, director communication, multi-channel screen monitoring screen and streaming media server in one of the portable recording machine, not only portable, but also the video switching, mixing functions and video surveillance, network broadcast together, is a multi-in-one equipment for live content generation. With this device, you don't have to have a variety of devices as before, which greatly reduces the time and effort required to install, connect boxes and adjust equipment.

KD-BC-8H Full frame seamless hard cut in multiple video input transitions;

This system provides the functions of mixing (overlapping), stroke transition effect, combination video picture in picture and so on. You can mix videos with up to a hundred effects at the same time, such as

using stroke or other conversion effects and merging (keying) a single video clip when switching between two video clips.

You can mix audio inputs from 5-way stereo and 5-way microphones. Each channel has a range of functional components, including channel faders, input gain adjustment, treble adjustment, and bass adjustment, which will use your ability to adjust the quality and level of sound on each channel individually.

PGM footage can be streamed live.

This system is a high performance network broadcast system, using this system can provide LAN based. Metropolitan area network, wide area network audio live broadcast, recording and broadcasting services. At present, the system has been widely used in the studio, video live, quality class, distance education, news live, conference live, academic exchange and other occasions that need audio and video live.

Using modular design idea, portable live broadcast can be built according to different needs.

#### 三、Host topology

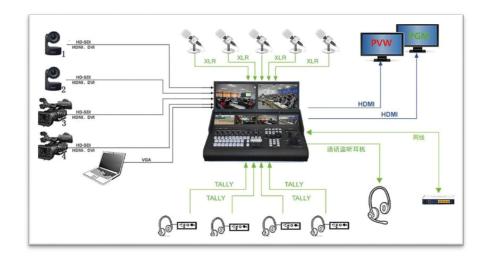

### 四、Diagram of rear interface connection

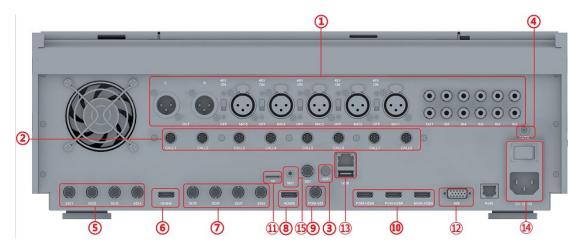

- ①MIC, stereo input, output
- 2Call director ports 1 to 8
- ③WIFI antenna interface

- 4 Camera control antenna
- ⑤1-4 SDI inputs
- 6 Channel 4 HDMI input
- 75-8 SDI inputs
- ®Channel 8 HDMI input
- 9SDI output
- ①HDMI output
- (11)TF interface
- (12)485 interface
- (13)RJ45 network port
- (14)220V power interface
- 15)MIC Source input

Note: The interface panel in the above figure is 800H, and 400H does not contain 5-8 signals;

Laptop HDMI signal acquisition signal standard is: HDMI1080i50, 720P50Hzinput;

SDI 1080i50/1080p50;

External computer signal recommended WIND10 system 1080P full HD resolution, HDMI4 and SDI4 use the consent channel, can not input signals at the same time;

| Port      | Instructions                            |
|-----------|-----------------------------------------|
| MIC       | L/R Audio output XLR Balanced analog    |
|           | audio output interface                  |
| MIC       | 1~5 Audio input XLR balanced analog     |
|           | audio input interface and each with 48V |
|           | phantom power switch (support for       |
|           | professional microphone power supply)   |
| R         | 1~5 Audio input RCA Stereo analog audio |
|           | input (left/right channel) OUT Audio    |
|           | output RCA stereo analog audio output   |
|           | interface                               |
| HDMI IN   | Can input HDMI signal source, support   |
|           | signal specifications 1080i50, p50 and  |
|           | other video source input                |
| SDI       | SDI1-8 video input ports, supporting    |
|           | signal specifications 1080i50 video     |
|           | source input                            |
| PVW-HDM I | HDMI video output interface supports    |
|           | signal specification 1080i50 video      |
|           | source output                           |

| PGM-HDM I |                                        |
|-----------|----------------------------------------|
|           | 485 control interface: adopts RS485    |
|           | control signal, supports PELCO-D,      |
|           | VISCV control protocol, uses 8th and   |
|           | 9th hole connection, 8 is positive, 9  |
|           | is negative                            |
| WiFi      | Wi-Fi interface, antenna can be        |
|           | inserted to enhance signal search      |
|           | range                                  |
| AUTO      | Antenna interface, control camera, can |
|           | be inserted antenna to enhance signal  |
|           | search range                           |

### $\pm$ . Operation panel introduction

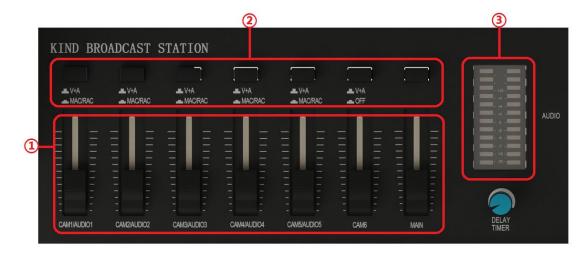

①Mixer: Supports five microphones, five stereo sound

and five digital audio, each group controls the size of one sound, and the last one is the total audio, controlling the overall volume.

②Audio differentiator switch: Press the first five audio zone buttons for MAC and RCA, pop up for V+A digital audio, the sixth audio pop up for digital audio, and press down for mute。

3Audio indicator: Used to check the volume of the audio.

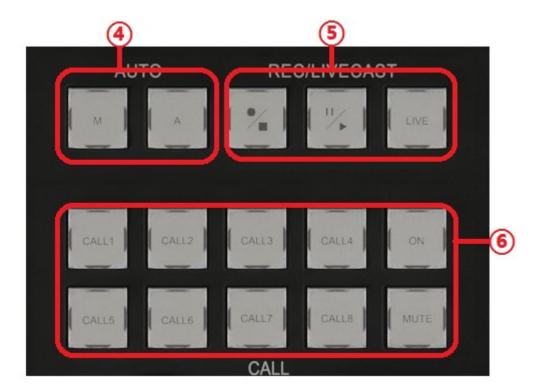

Automatic and manual mode switch key: to distinguish
 between two different modes (this function corresponds
 to the model);

⑤ Recording button: You can control the start of

and broadcast, recording, pause press to start and hold down for 3 recording, seconds to stop (the indicator light is recording, recording indicator light is off, the recording button indicator is consistent with the recording button indicator). 68-way guide call system: Through this button, you can realize the call between the guide teacher and the guest (this function is optional, there is also a call which four-way system, requires specific equipment support);

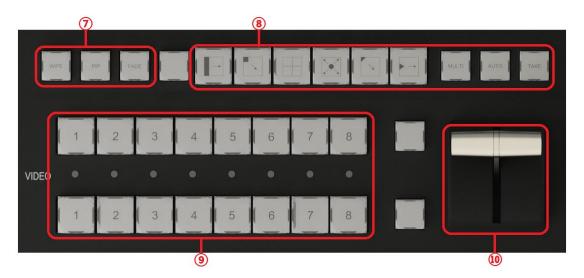

Transition effect key: includes stroke, fade in and fade out, picture in picture, video transition effect ®Image transfer effect type selection, multi-mode transfer effect, each key is a switching mode, each key has 4 switching modes, each press, the way to switch the screen is different; ①T-pusher: For quick switching between PGM and PVW;

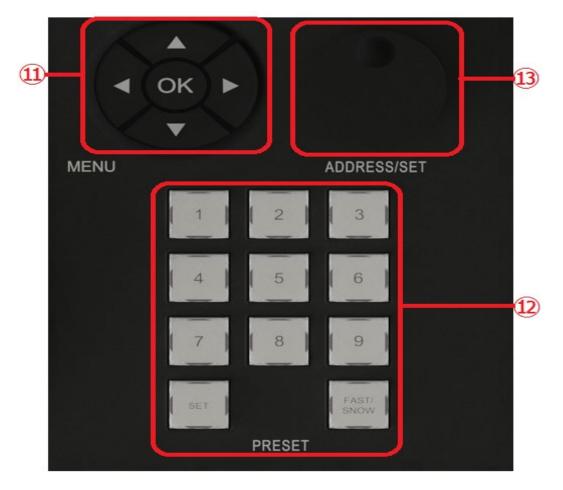

① Camera menu function: First click the OK key to display the menu of the POC camera, and the built-in functions of the camera can be adjusted through the up and down left and right buttons.

12 Preset point: you can SET 9 preset points for the camera, adjust the camera lens to the position that

needs to be shot, press the set key, the preset point is set successfully, after the setting is successful, when the lens is in other directions, press the set key to let it quickly return to the initial position.

(3) Knob encoder: By rotating the knob encoder can see the current control address information on the LCD display on the console, rotating the knob encoder, the control address number on the LCD will change, for example, the address of the camera is 1 at this time, you can adjust the number to 1 through the knob encoder, and control the camera lens through the joystick.

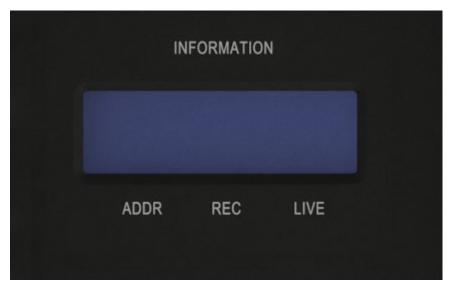

(4) Liquid crystal display: can display the current video information, memory card remaining space, control address and other information

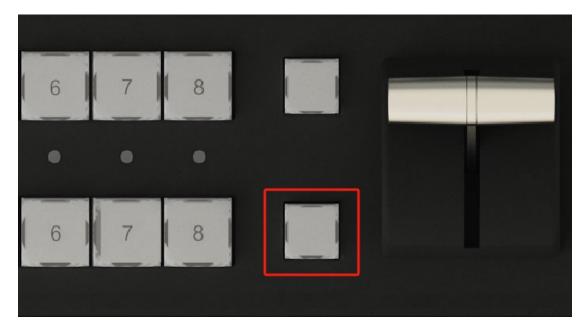

158 pre-monitoring mode switch key, press this button once PVW window generates 8 small pre-monitoring Windows (only 800H can achieve its function);

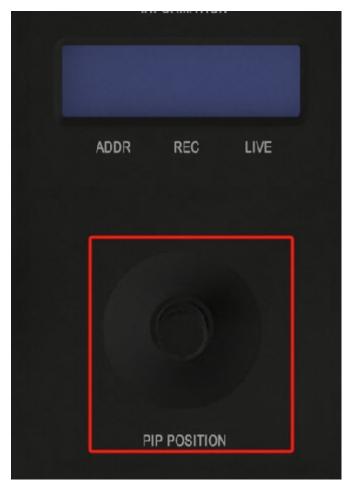

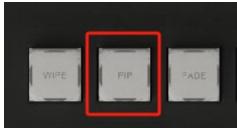

16 Picture—in—picture: After use, the picture—in—picture mode will appear in the PVW interface. By selecting PVW and PGM two rows of keys to combine picture—in—picture, you can adjust the picture—in—picture position through the interface shown in the above figure

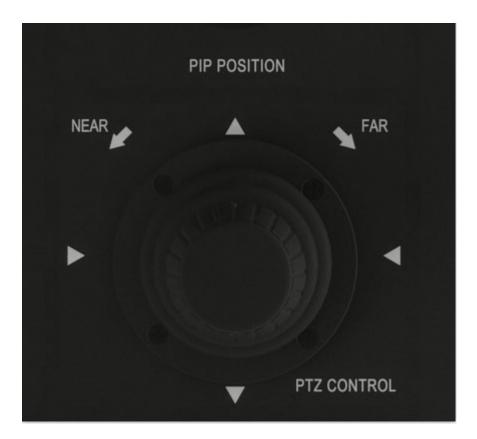

① Controller: can pass the camera orientation and focal length; The method of controlling the orientation of the camera, by controlling the up and down left and right rotation and left and right rotation of the rocker, the camera is pushed and pulled.

# 六、 The instructions for connecting the computer to the driver

This section describes how to set NDI on the mobile phone

1. First, open the mobile phone to search for WIFI (the default naming format of the device is as shown in the figure below, and the password is the last eight digits of the number name); After the wireless connection is successful, open the system browser and enter 192.168.48.1 or the same LAN to view the network. (User name and password: Admin)

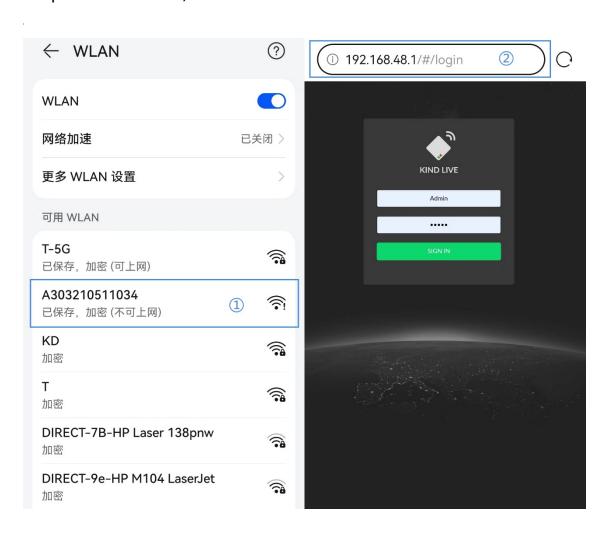

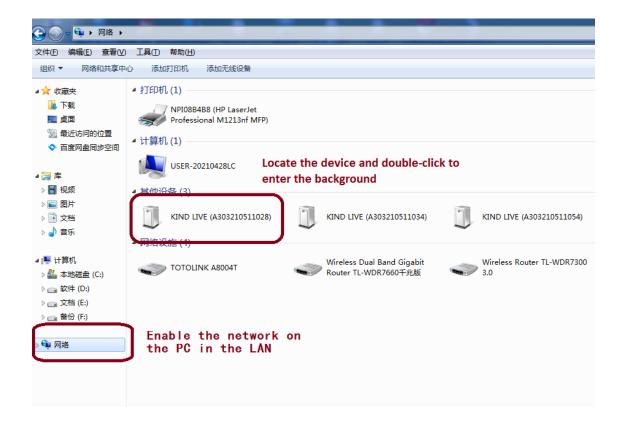

2. After entering the background successfully, close the live key to stop pushing and facilitate subsequent Settings

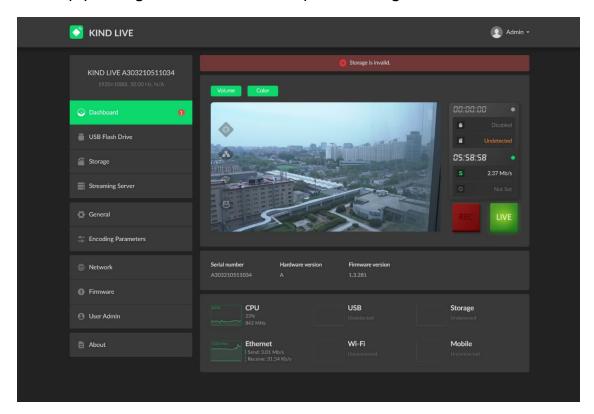

#### 3、USB external storage device

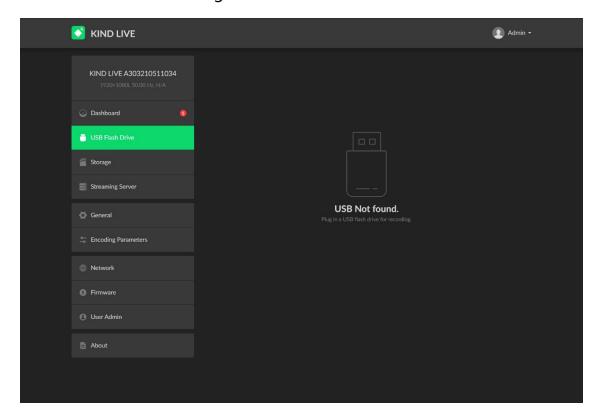

4、External SD card storage device (no default setting)

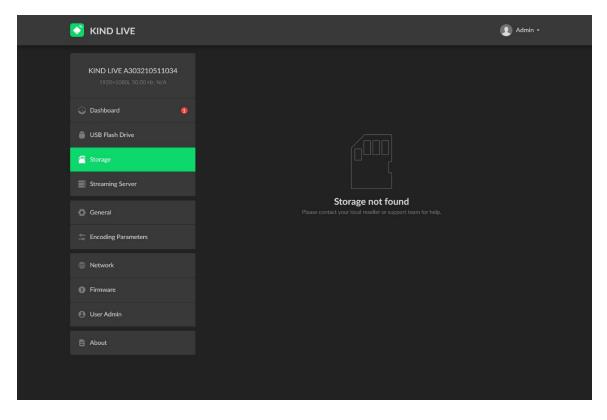

5. Fill in the RTMP control panel push address according to the following steps, and click Test to check whether the connection status is normal

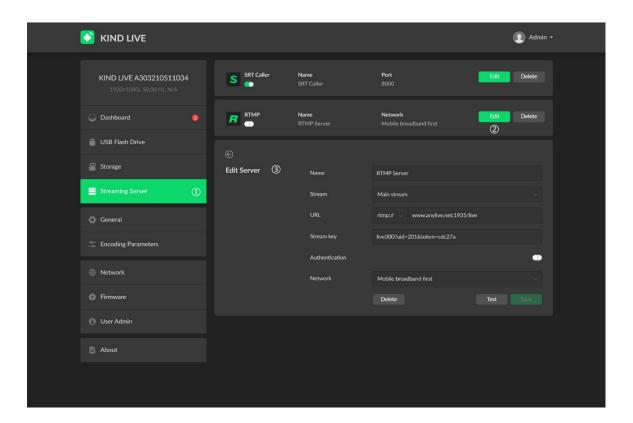

Fill in the relevant address in the SRT control panel according to the steps below. Click Test to check whether the connection status is normal

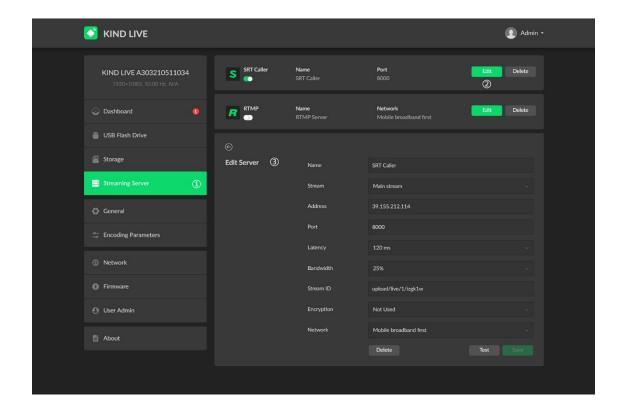

6. Recording unit setting interface (can adjust the format and size of USB and SD card video files and other Settings, and can operate the system time and restore factory defaults)

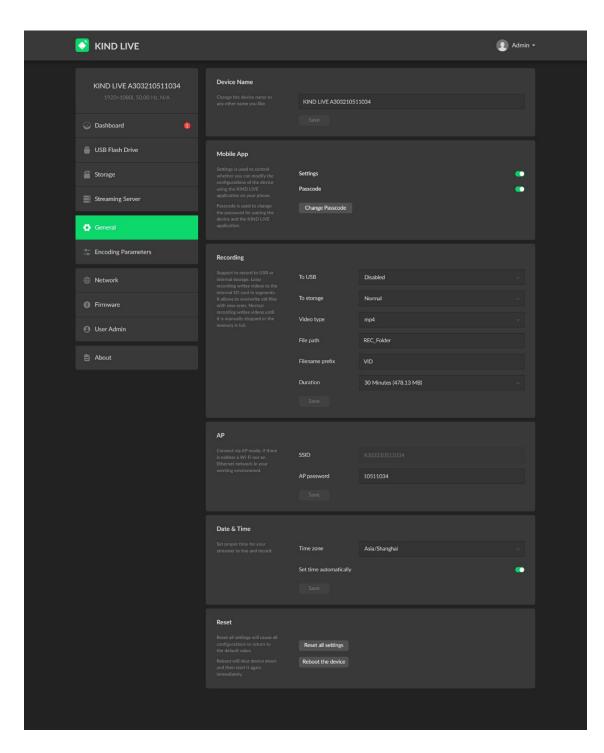

7. Transmission Settings adjustable video resolution, bit rate, frame rate

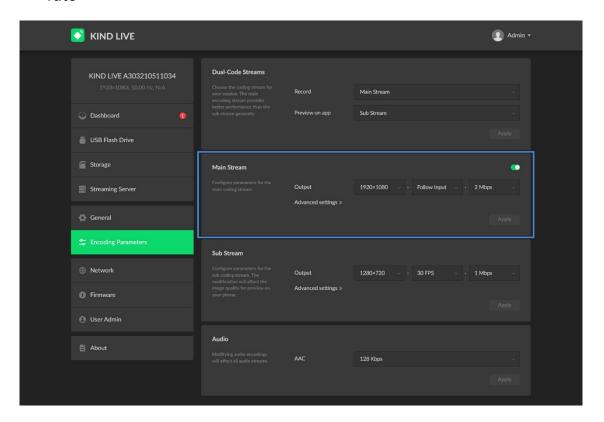

8、Wi-Fi Settings

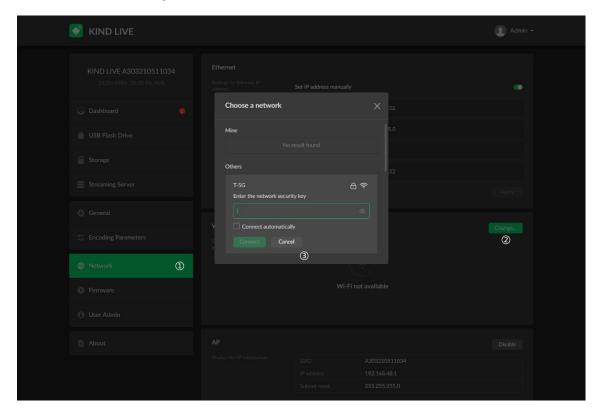

9. After the setting is complete, start the live broadcast and recording

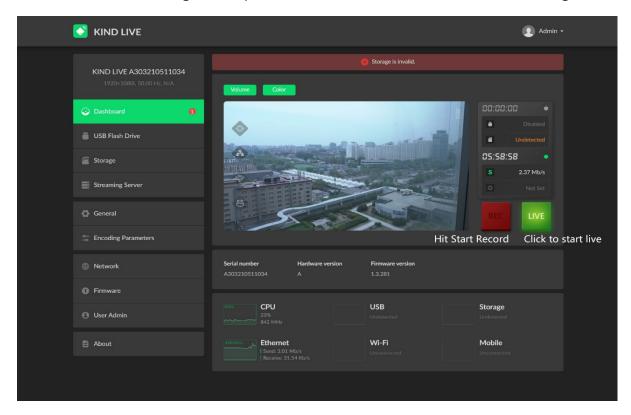

#### 七、Contact us

BEIJING KIND NETWORK TECHNOLOGY CO.LTD

Address: 16C, Unit 1, Building C, Yingdu PLAZA, No. 48, ZhichunRoad, Haidian

District, Beijing, China.

Official website: WWW.KINDLIVECAST.COM.

Zip Code: 100086

Phone: 010-58732646